# **OptiPlex 3000 Thin Client**

Configurazione e specifiche

**Regulatory Model: D15U Regulatory Type: D15U003 March 2022 Rev. A00**

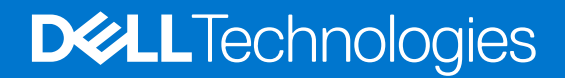

### Messaggi di N.B., Attenzione e Avvertenza

**N.B.:** un messaggio N.B. (Nota Bene) indica informazioni importanti che contribuiscono a migliorare l'utilizzo del prodotto.

**ATTENZIONE: un messaggio di ATTENZIONE evidenzia la possibilità che si verifichi un danno all'hardware o una perdita di dati ed indica come evitare il problema.**

**AVVERTENZA: un messaggio di AVVERTENZA evidenzia un potenziale rischio di danni alla proprietà, lesioni personali o morte.**

© 2022 Dell Inc. or its subsidiaries. All rights reserved. Dell, EMC, and other trademarks are trademarks of Dell Inc. or its subsidiaries. Other trademarks may be trademarks of their respective owners.

# **Contents**

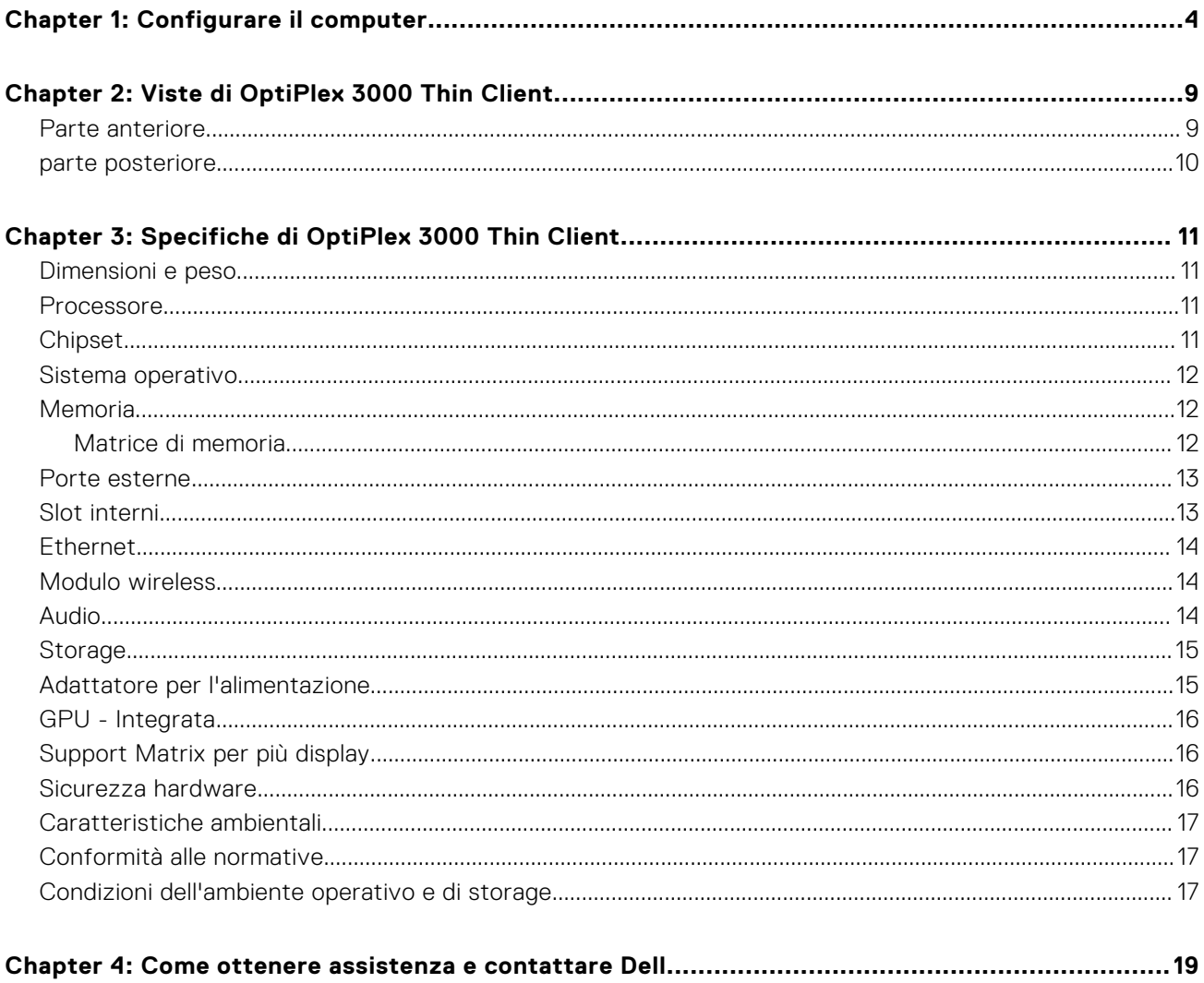

# **Configurare il computer**

**1**

<span id="page-3-0"></span>1. Collegare la tastiera e il mouse.

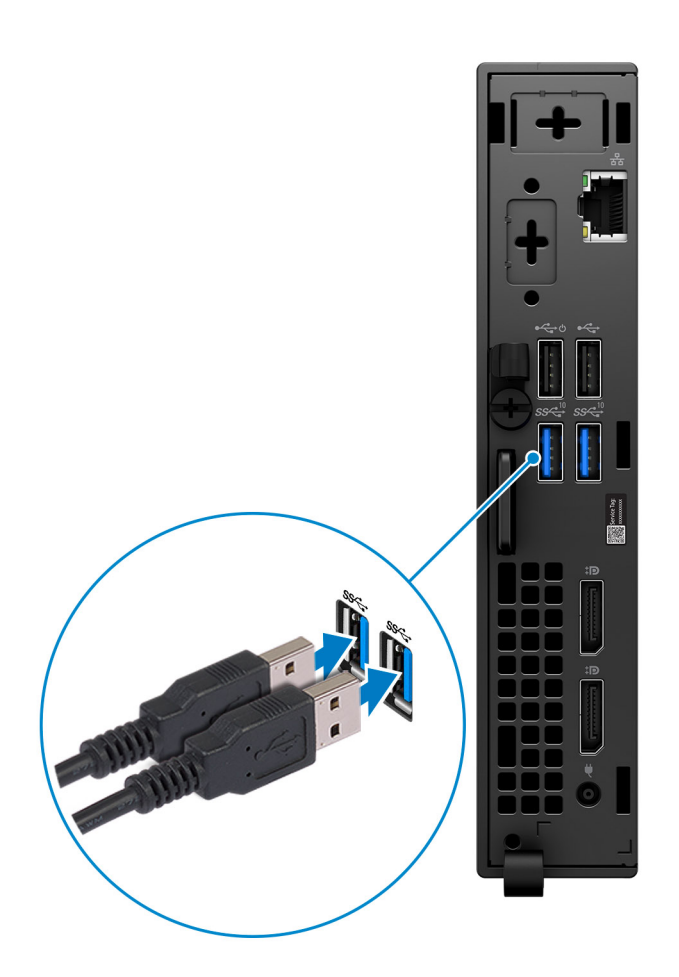

2. Connettersi alla rete tramite un cavo o connettersi a una rete wireless.

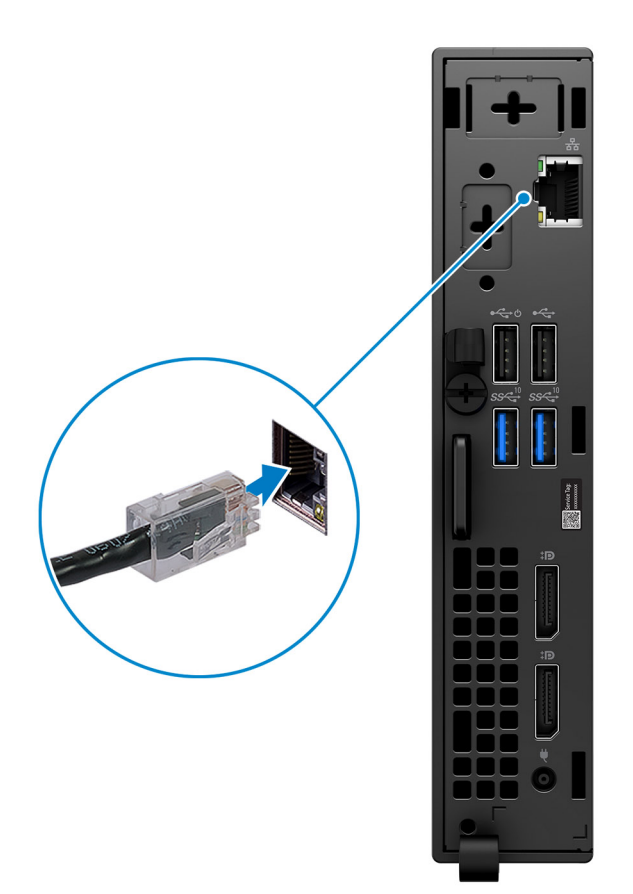

3. Collegare il display.

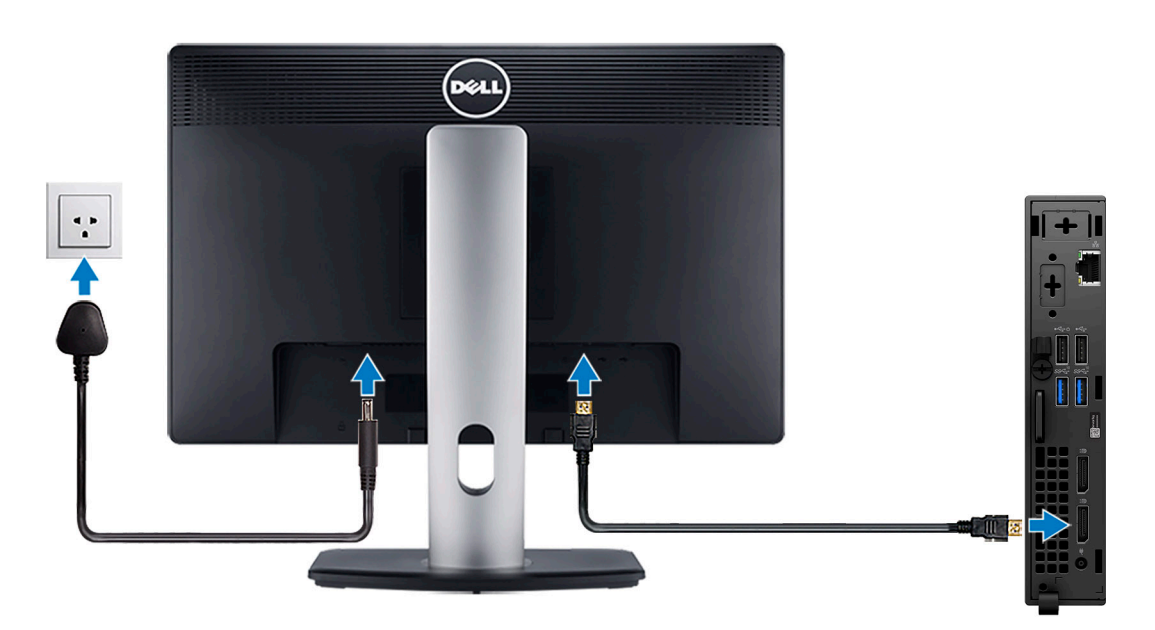

4. Collegare il cavo di alimentazione.

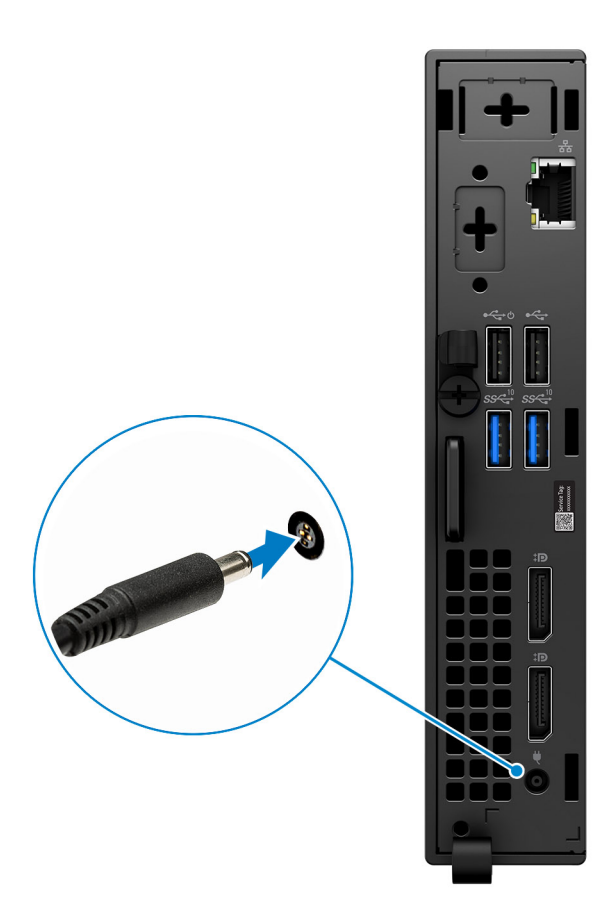

5. Premere il pulsante di alimentazione.

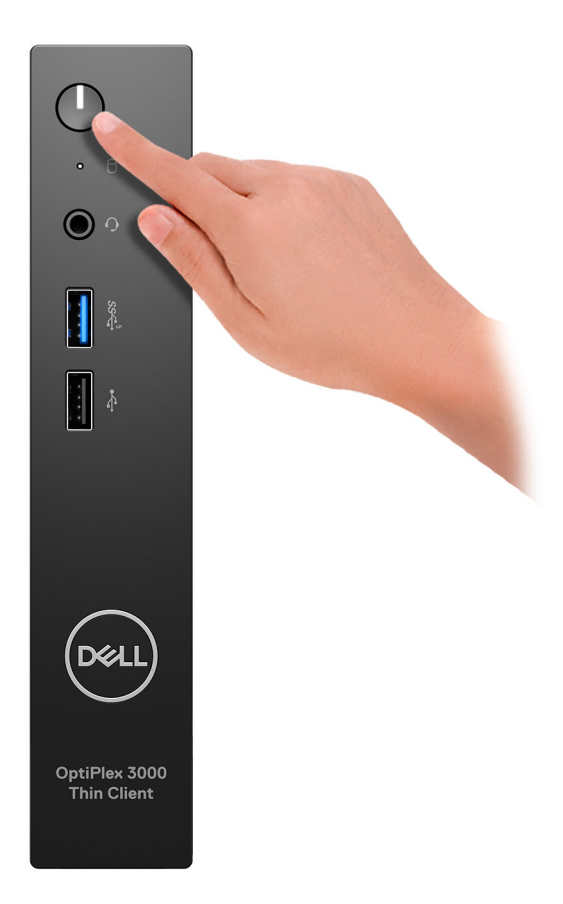

6. Completare l'installazione del sistema operativo.

### **Per Ubuntu:**

Seguire le istruzioni visualizzate sul display per completare la configurazione. Per ulteriori informazioni su installazione e configurazione di Ubuntu, consultare gli articoli della Knowledge Base [000131655](https://www.dell.com/support/kbdoc/en-us/000131655/) e [000131676](https://www.dell.com/support/kbdoc/en-us/000131676/) all'indirizzo [www.dell.com/](https://www.dell.com/support) [support](https://www.dell.com/support).

7. Individuare e utilizzare le app Dell dal menu Start di Windows (consigliato)

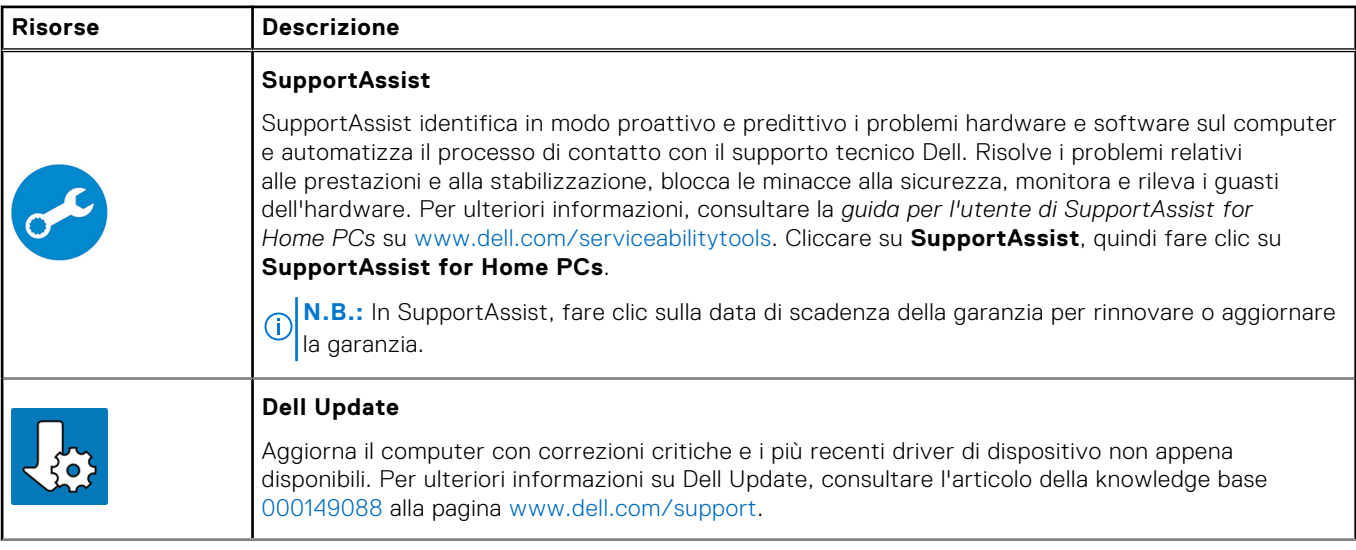

### **Tabella 1. Individuare le applicazioni di Dell**

### **Tabella 1. Individuare le applicazioni di Dell (continua)**

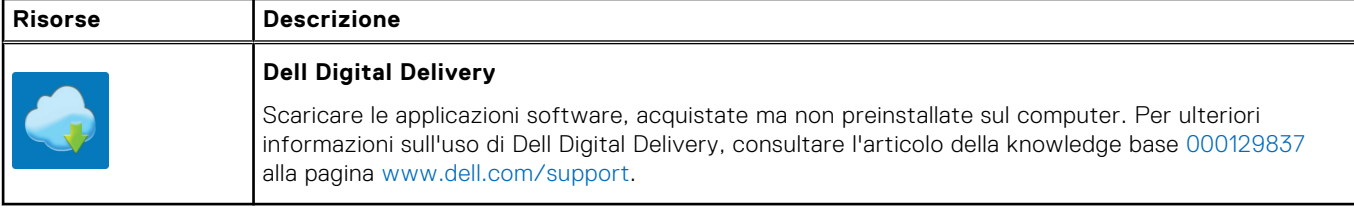

# **Viste di OptiPlex 3000 Thin Client**

**2**

### <span id="page-8-0"></span>**Parte anteriore**

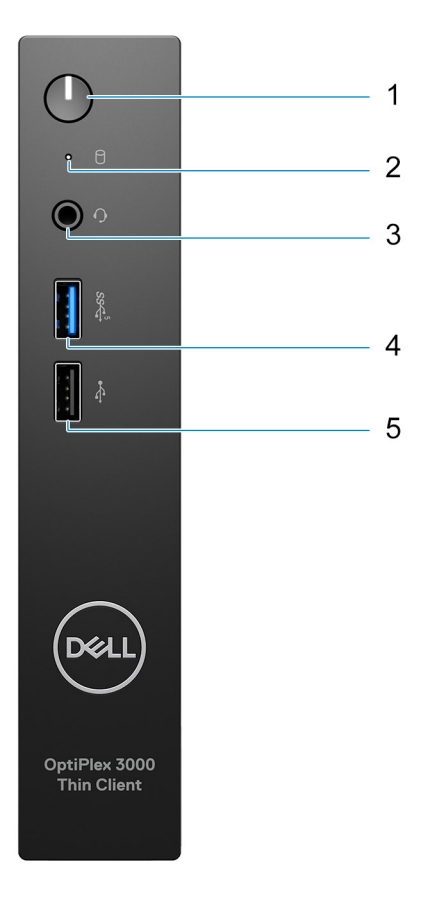

- 1. Power button with diagnostic LED
- 2. Hard-drive activity light
- 3. Universal audio jack
- 4. USB 3.2 Gen 1 port
- 5. USB 2.0 port

### <span id="page-9-0"></span>**parte posteriore**

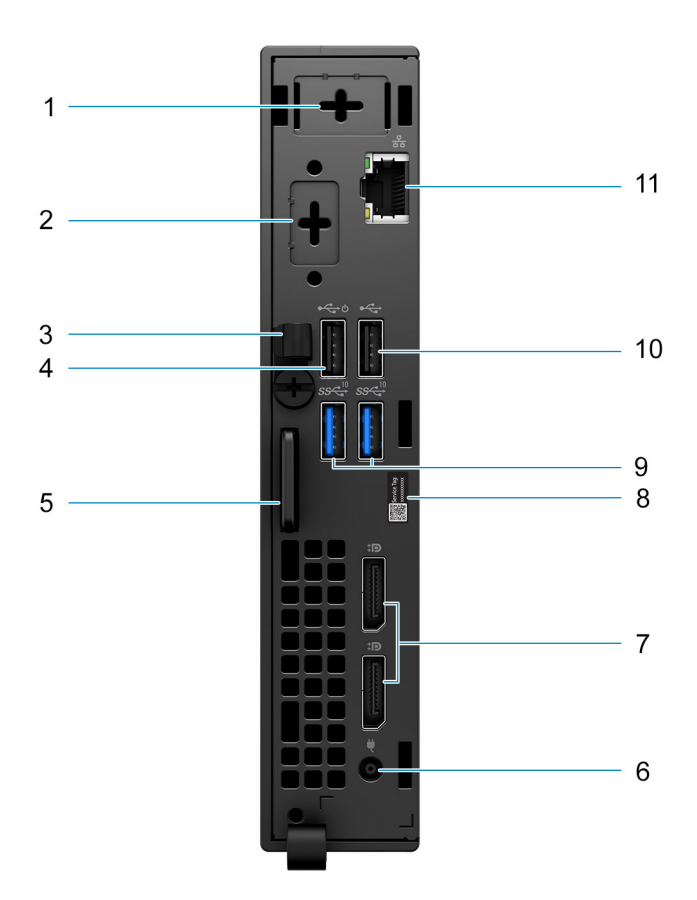

- 1. External antenna slot
- 2. One optional port (HDMI 2.0 port/DisplayPort 1.4 port/VGA port/Serial/PS/2 keyboard/mouse port/USB 3.2 Gen 1 Type-C port with DisplayPort Alt mode)
- 3. DC-in cable clip
- 4. USB 2.0 port with Smart Power On
- 5. Kensington security-cable slot and Padlock ring
- 6. Power adapter port
- 7. DisplayPort 1.4 ports
- 8. Service Tag label
- 9. USB 3.2 Gen 2 ports
- 10. USB 2.0 port
- 11. RJ45 Ethernet port

# <span id="page-10-0"></span>**Specifiche di OptiPlex 3000 Thin Client**

## **Dimensioni e peso**

La seguente tabella elenca altezza, larghezza, profondità e peso di OptiPlex 3000 Thin Client.

#### **Tabella 2. Dimensioni e peso**

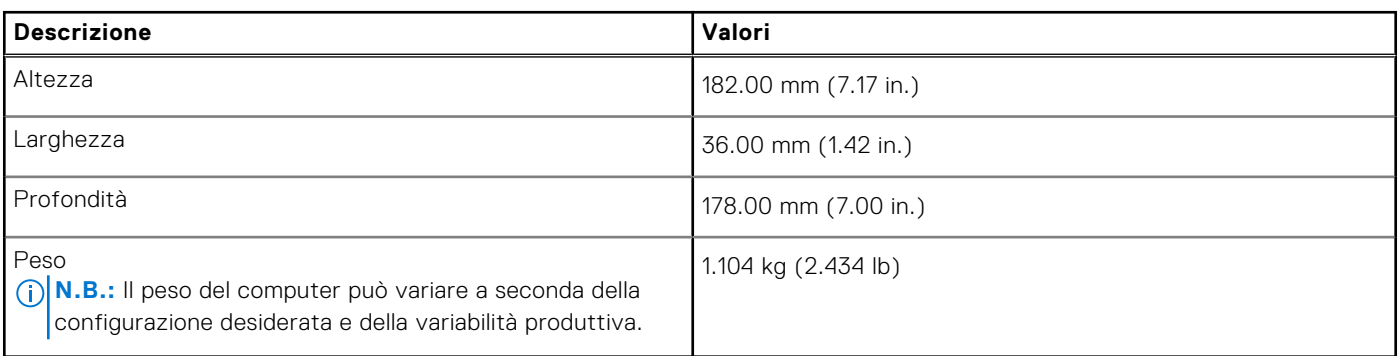

### **Processore**

La seguente tabella elenca i dettagli dei processori supportati da OptiPlex 3000 Thin Client.

#### **Tabella 3. Processore**

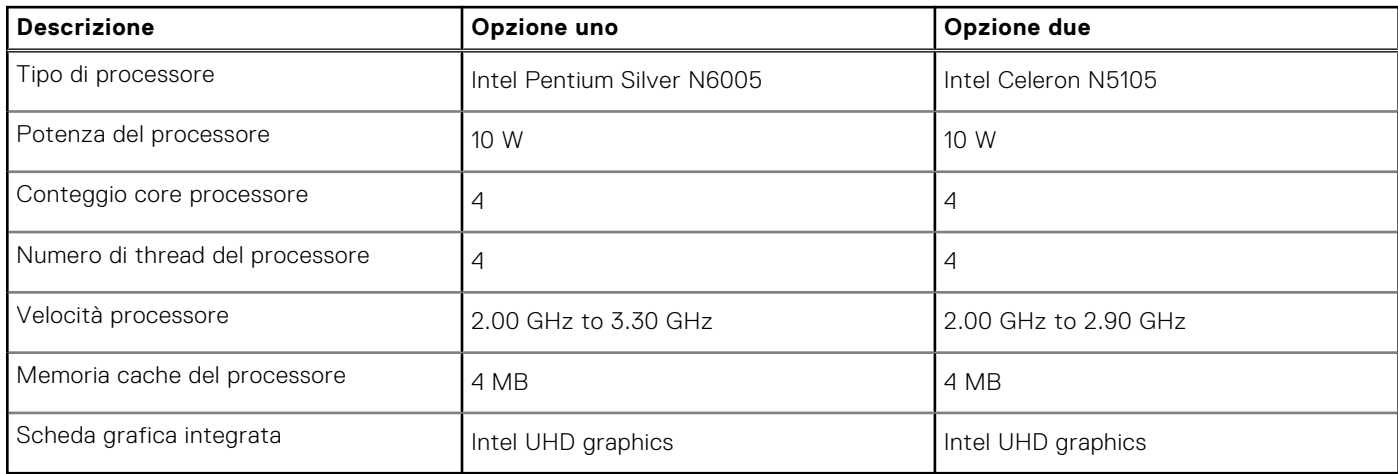

## **Chipset**

La seguente tabella elenca i dettagli del chipset supportato dal OptiPlex 3000 Thin Client

### **Tabella 4. Chipset**

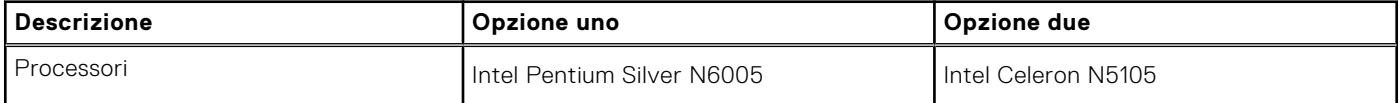

### <span id="page-11-0"></span>**Tabella 4. Chipset (continua)**

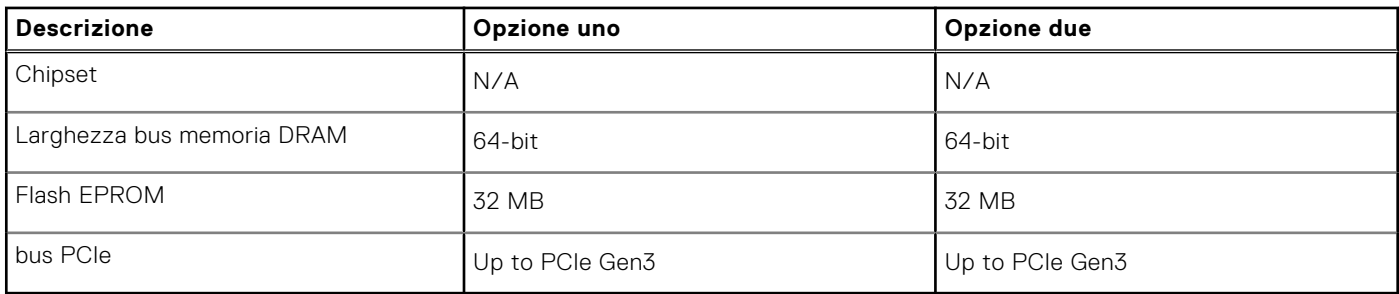

## **Sistema operativo**

OptiPlex 3000 Thin Client supporta i seguenti sistemi operativi:

- Ubuntu Linux 20.04 LTS, 64-bit
- Ubuntu Linux 20.04 LTS, 64-bit + Dell Hybrid Client 1.5
- Wyse ThinOS 9.1.4097

## **Memoria**

La seguente tabella fornisce le specifiche di memoria di OptiPlex 3000 Thin Client.

### **Tabella 5. Specifiche della memoria**

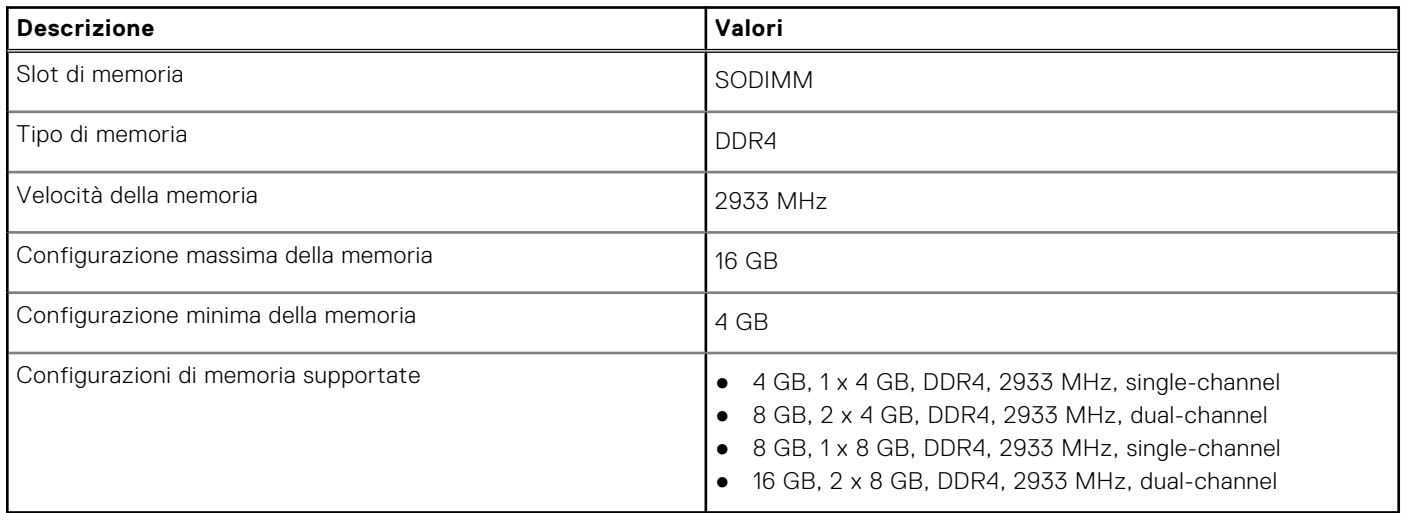

### **Matrice di memoria**

La seguente tabella elenca le configurazioni di memoria supportate da OptiPlex 3000 Thin Client.

#### **Tabella 6. Memory matrix**

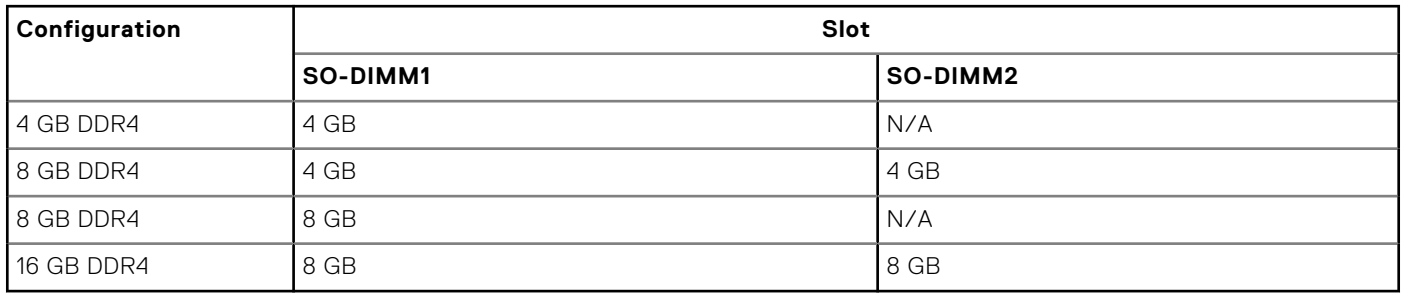

## <span id="page-12-0"></span>**Porte esterne**

La seguente tabella fornisce le specifiche delle porte di OptiPlex 3000 Thin Client.

### **Tabella 7. Porte esterne**

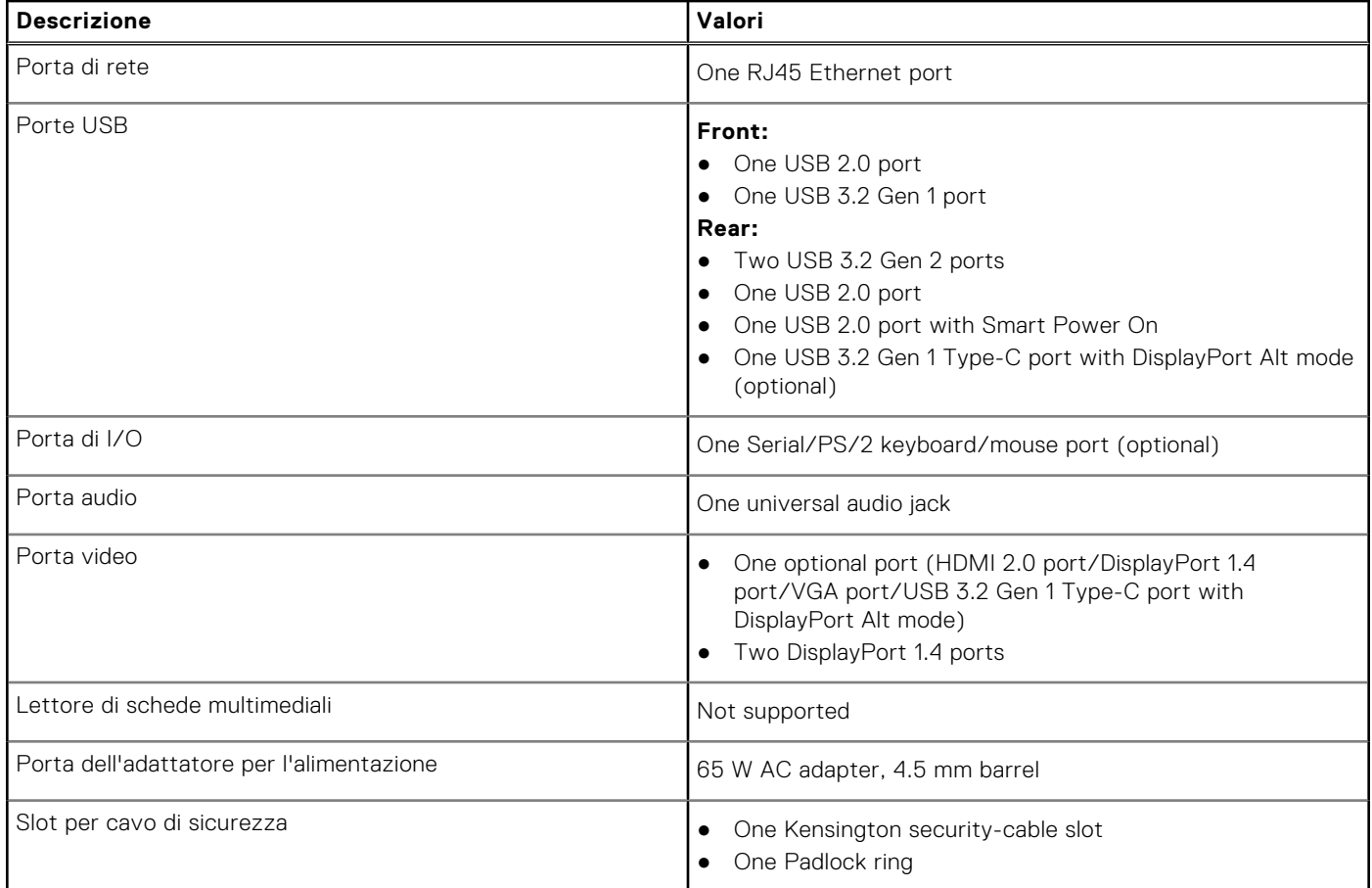

# **Slot interni**

La seguente tabella elenca gli slot interni di OptiPlex 3000 Thin Client.

### **Tabella 8. Slot interni**

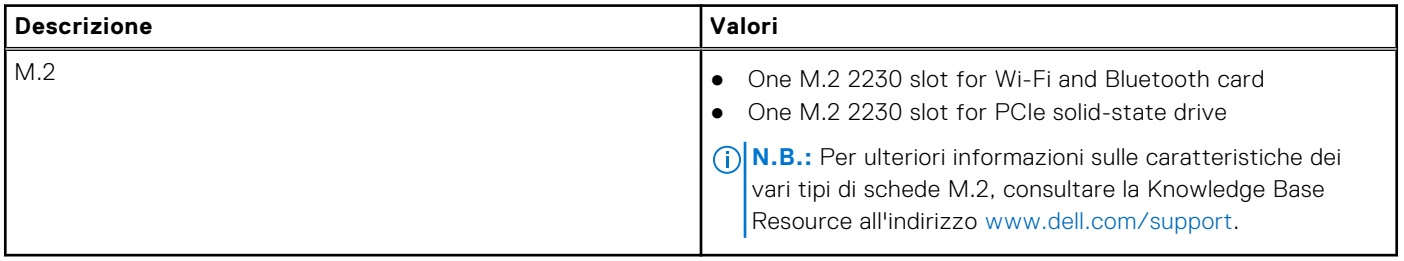

# <span id="page-13-0"></span>**Ethernet**

La seguente tabella elenca le specifiche del modulo LAN Ethernet cablato di OptiPlex 3000 Thin Client.

### **Tabella 9. Specifiche Ethernet**

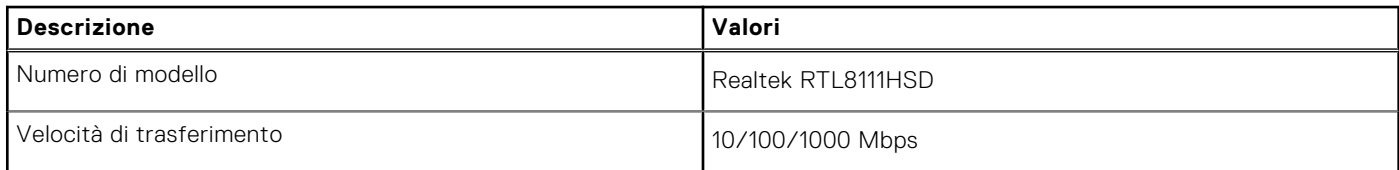

## **Modulo wireless**

La seguente tabella elenca le specifiche del modulo WLAN wireless di OptiPlex 3000 Thin Client.

### **Tabella 10. Specifiche dei moduli wireless**

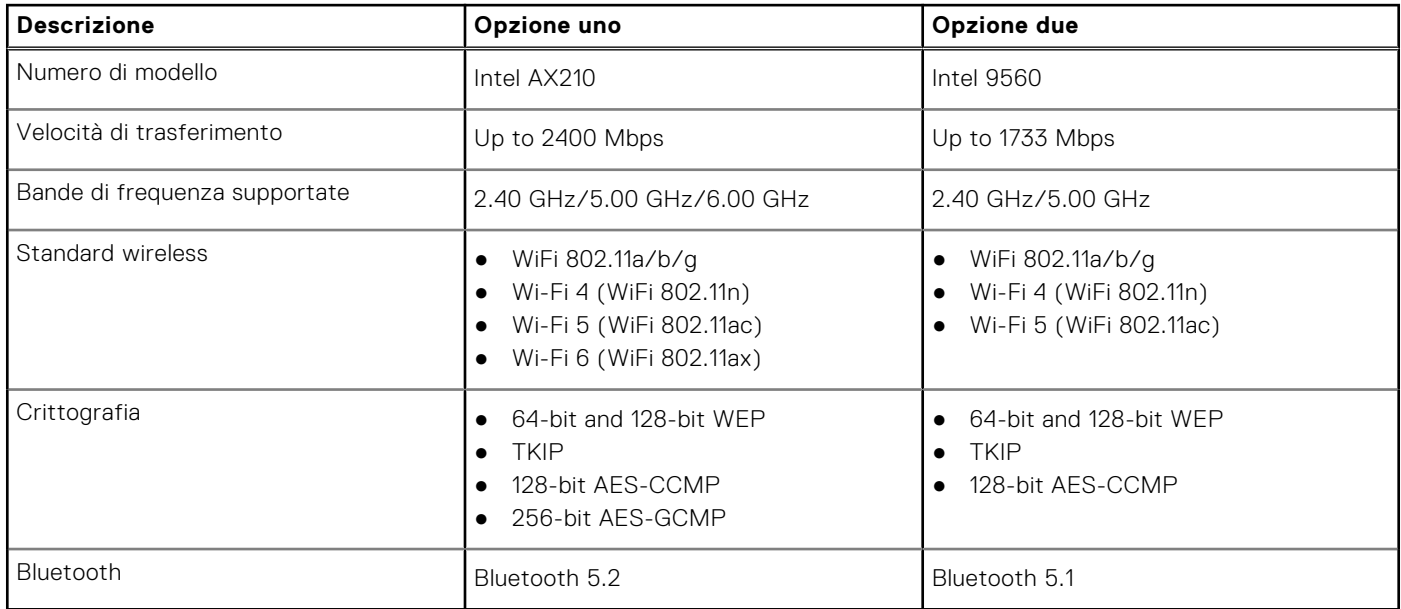

# **Audio**

La seguente tabella fornisce le specifiche audio di OptiPlex 3000 Thin Client.

### **Tabella 11. Specifiche dell'audio**

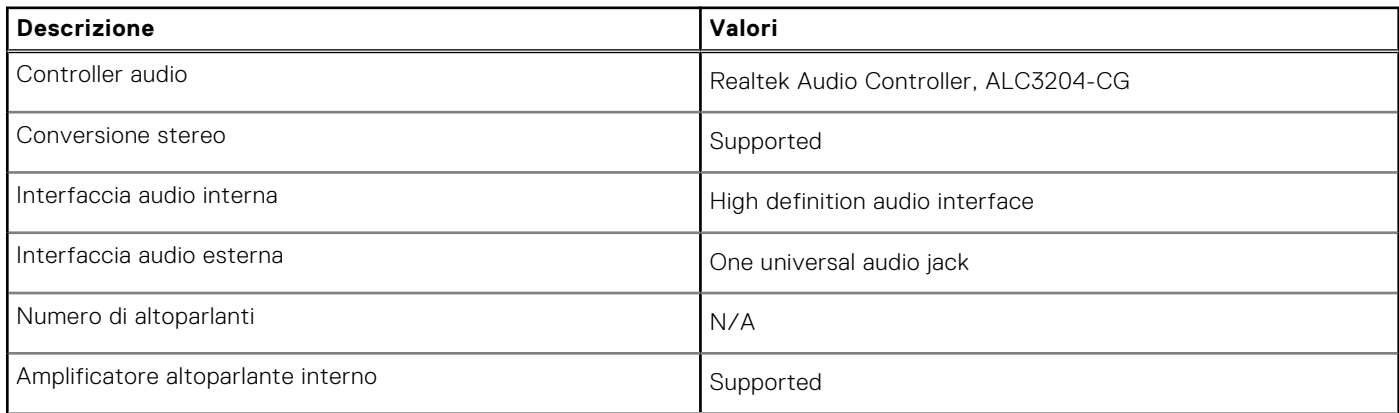

### <span id="page-14-0"></span>**Tabella 11. Specifiche dell'audio (continua)**

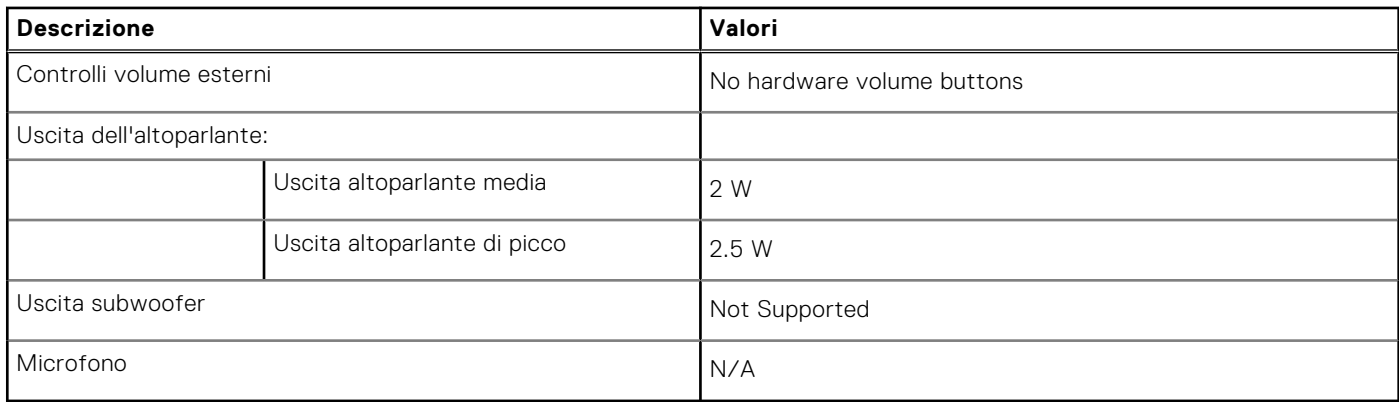

### **Storage**

Questa sezione elenca le opzioni di storage su OptiPlex 3000 Thin Client.

Your OptiPlex 3000 Thin Clientsupports one of the following storage configurations:

- One 32 GB eMMC, on-board
- M.2 2230, 256 GB, PCIe NVMe Gen3 x4, SSD

#### **Tabella 12. Specifiche di storage**

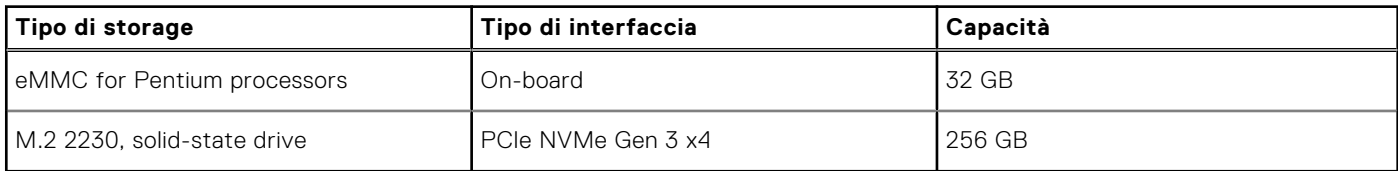

## **Adattatore per l'alimentazione**

La seguente tabella fornisce le specifiche dell'adattatore per l'alimentazione di OptiPlex 3000 Thin Client.

### **Tabella 13. Specifiche dell'adattatore per l'alimentazione**

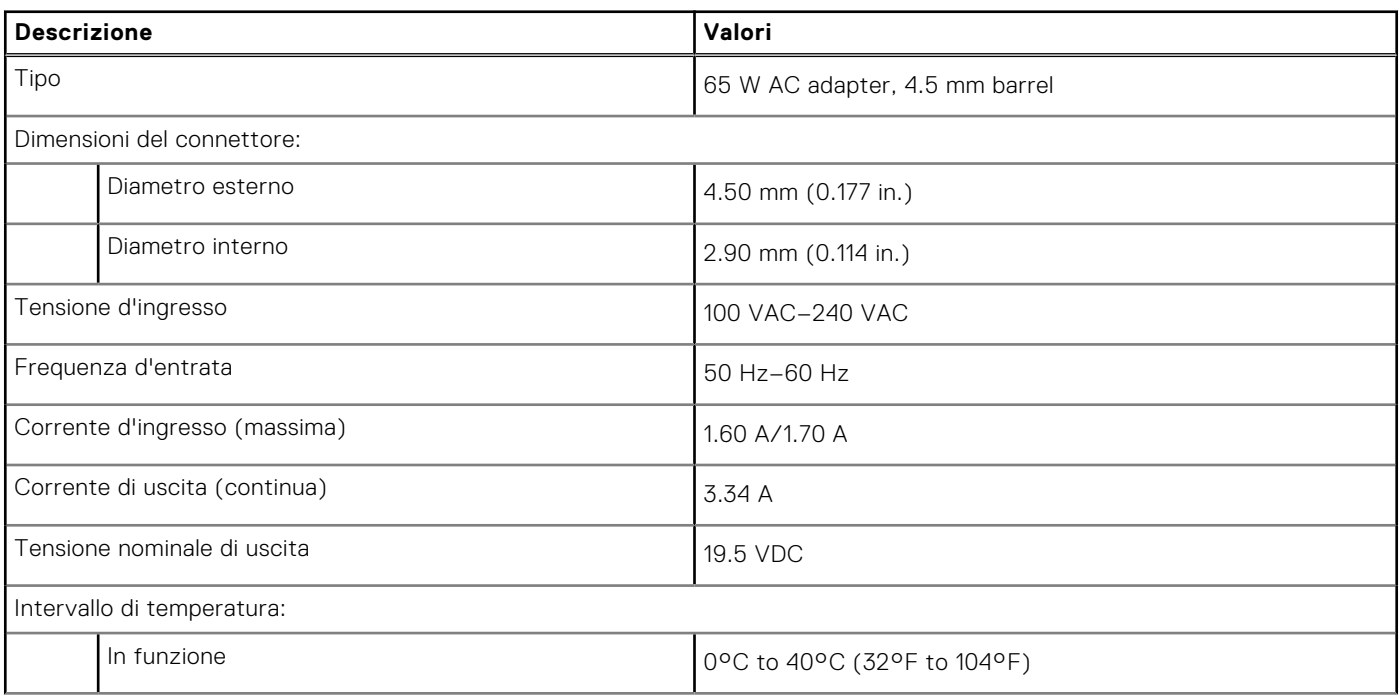

### <span id="page-15-0"></span>**Tabella 13. Specifiche dell'adattatore per l'alimentazione (continua)**

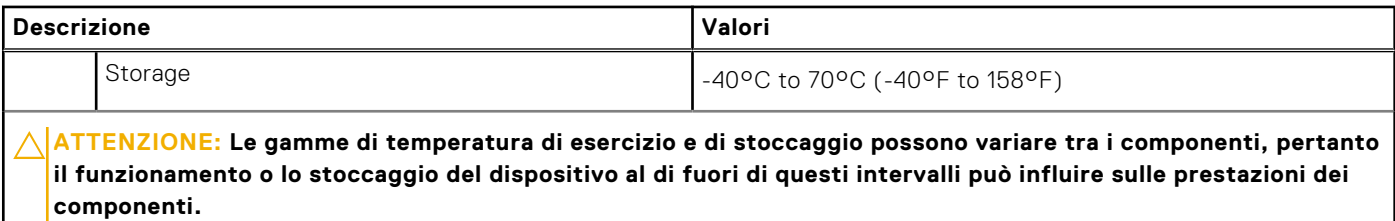

## **GPU - Integrata**

La seguente tabella elenca le specifiche della GPU integrata supportata da OptiPlex 3000 Thin Client.

#### **Tabella 14. GPU - Integrata**

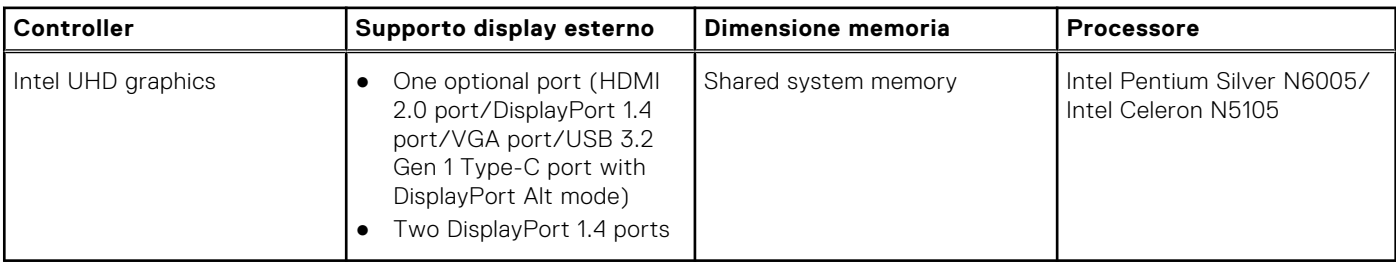

### **Support Matrix per più display**

La seguente tabella elenca la Support Matrix per più monitor per OptiPlex 3000 Thin Client.

### **Tabella 15. Support Matrix per più display**

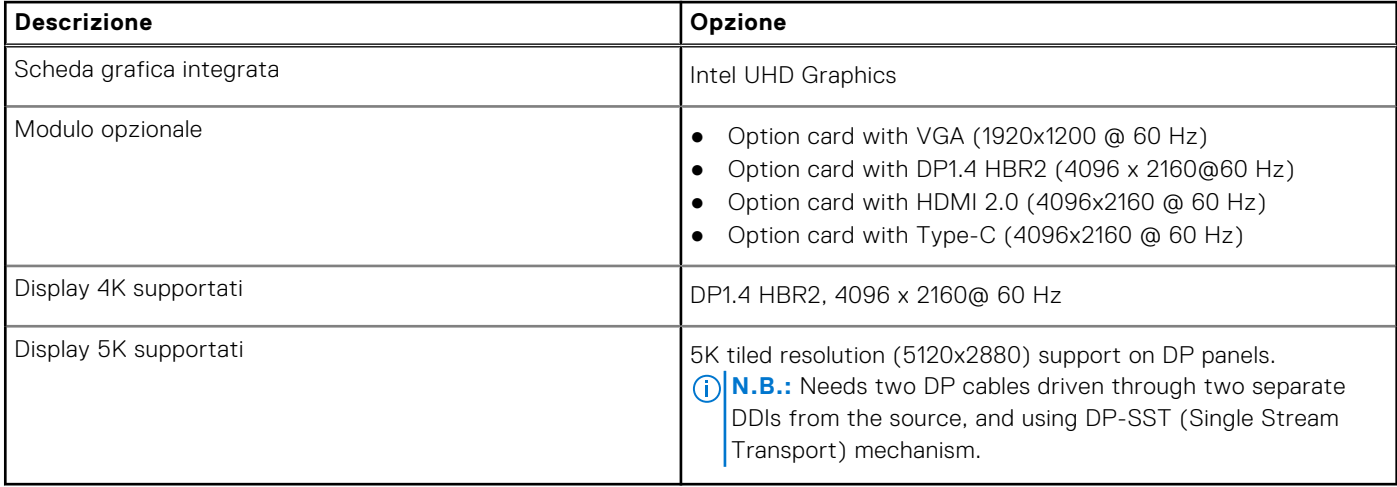

### **Sicurezza hardware**

La seguente tabella fornisce le specifiche di sicurezza hardware di OptiPlex 3000 Thin Client.

#### **Tabella 16. Hardware security**

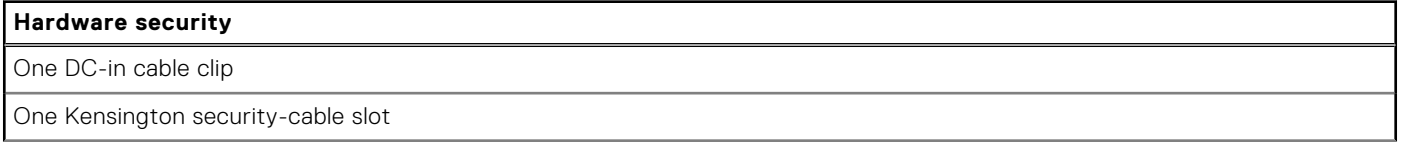

### <span id="page-16-0"></span>**Tabella 16. Hardware security (continua)**

#### **Hardware security**

Chassis intrusion switch

Add D-Pedigree (Secure Supply Chain Functionality)

### **Caratteristiche ambientali**

La seguente tabella fornisce le specifiche ambientali di OptiPlex 3000 Thin Client.

#### **Tabella 17. Environmental**

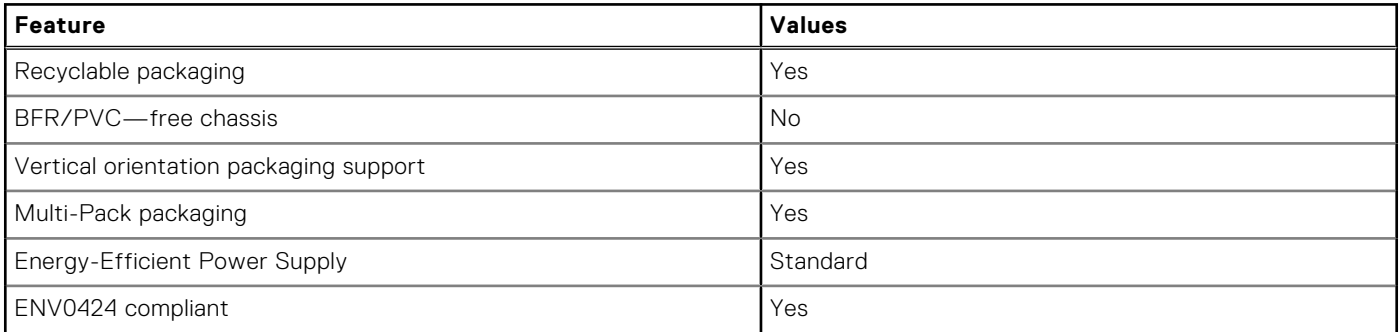

**N.B.:** Wood‐based fiber packaging contains a minimum of 35% recycled content by total weight of wood‐based fiber. Packaging that contains without wood-based fiber can be claimed as Not Applicable. The anticipated required criteria for EPEAT 2018.

### **Conformità alle normative**

La seguente tabella fornisce la conformità alle normative di OptiPlex 3000 Thin Client.

#### **Tabella 18. Regulatory compliance**

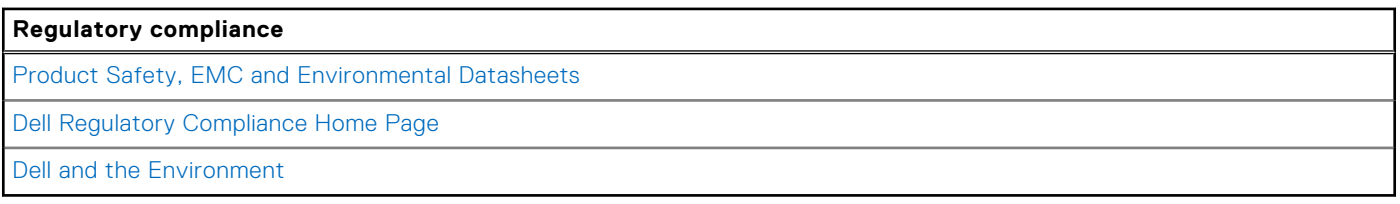

### **Condizioni dell'ambiente operativo e di storage**

La seguente tabella elenca le specifiche operative e di storage di OptiPlex 3000 Thin Client.

**Livello di sostanze contaminanti trasmesse per via aerea:** G1 come definito da ISA-S71.04-1985

#### **Tabella 19. Ambiente del computer**

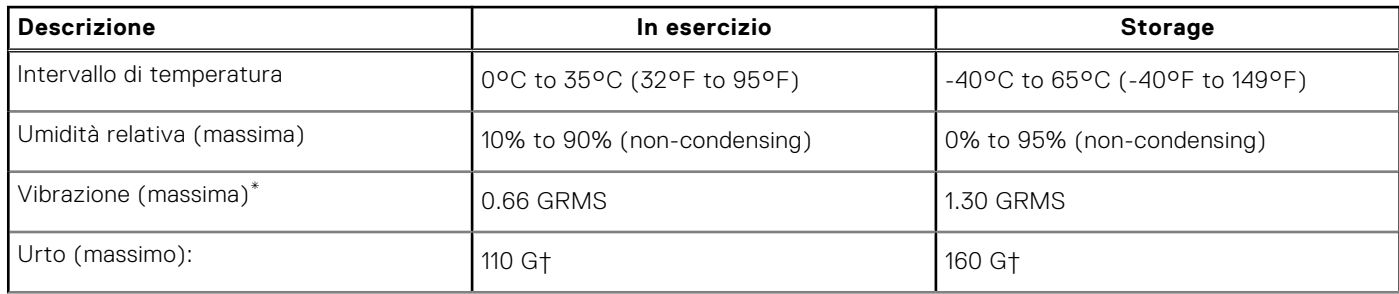

### **Tabella 19. Ambiente del computer (continua)**

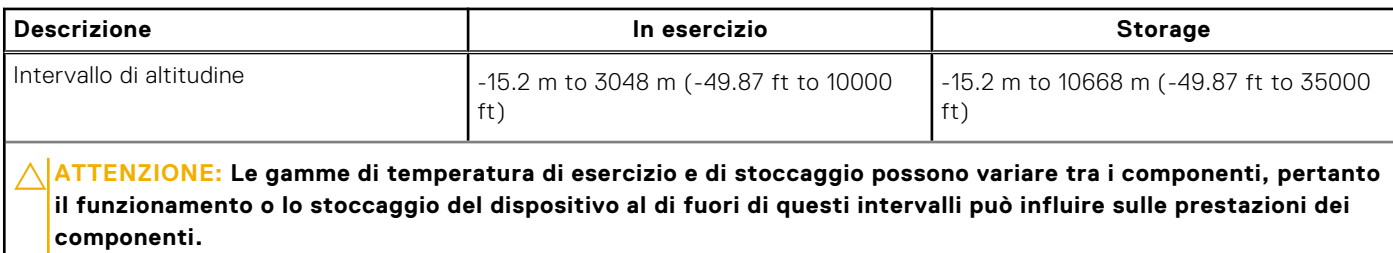

\* Misurata utilizzando uno spettro a vibrazione casuale che simula l'ambiente dell'utente.

† Misurata utilizzando un impulso semisinusoidale di 2 ms.

# <span id="page-18-0"></span>**Come ottenere assistenza e contattare Dell**

## Risorse di self-help

È possibile richiedere informazioni e assistenza su prodotti e servizi Dell mediante l'utilizzo delle seguenti risorse self-help:

#### **Tabella 20. Risorse di self-help**

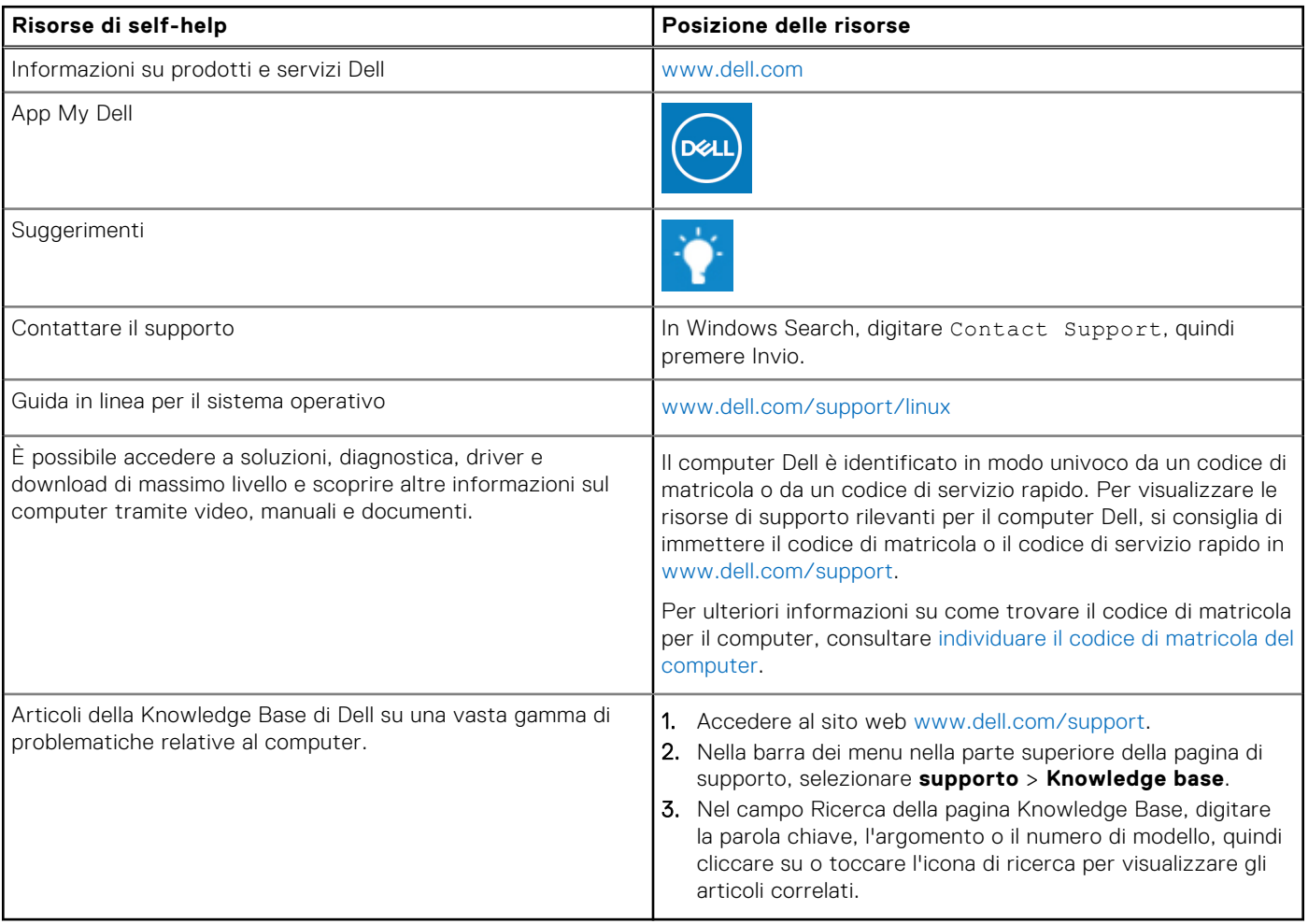

### Come contattare Dell

Per contattare Dell per problemi relativi a vendita, supporto tecnico o assistenza clienti, visitare il sito Web [www.dell.com/](https://www.dell.com/contactdell) [contactdell.](https://www.dell.com/contactdell)

- **n.B.:** La disponibilità varia in base al Paese/all'area geografica e al prodotto,e alcuni servizi possono non essere disponibili nel proprio Paese/area geografica.
- **N.B.:** Se non si dispone di una connessione Internet attiva, le informazioni di contatto sono indicate sulla fattura di acquisto, sulla distinta di imballaggio, sulla bolla o sul catalogo dei prodotti Dell.

**4**